## 2 Finish Windows setup

Τελειώστε την εγκατάσταση των Windows Fejezze be a Windows beállítását Concluir a configuração do Windows Windows kurulumunu tamamlayın

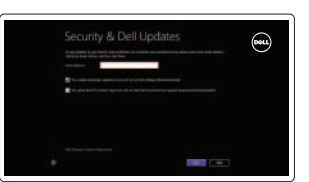

**O** Wireless

## Locate your Dell apps

Εντοπισμός των εφαρμογών Dell | A Dell alkalmazások megkeresése Localize os aplicativos Dell | Dell uygulamalarınızı bulun

## Learn how to use Windows

Δηλώστε τον υπολογιστή σας | Regisztrálja a számítógépét Enable security and updates<br>Expressions are original security and updates and the individual computador | Bilgisayarınızı kaydettirin and the security and updates | Yardım ve İpuçları

Εκμάθηση χρήσης των Windows | A Windows használata Aprenda como utilizar o Windows | Windows'un nasıl kullanılacağını öğrenin

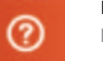

#### My Dell

Η Dell μου | Az én Dell számítógépem Meu Dell | Dell Bilgisayarım

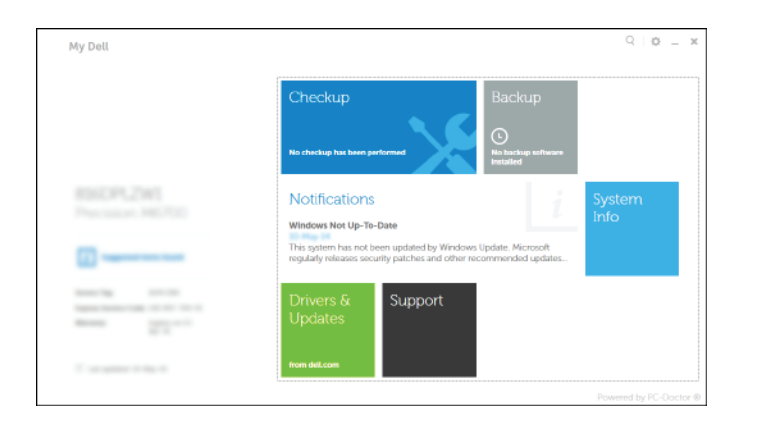

Οδηγός γρήγορης έναρξης Gyors üzembe helyezési útmutató Guia de iniciação rápida Hızlı Başlangıç Kılavuzu

## Register your computer

#### Dell Backup and Recovery

Εφαρμογή Δημιουργία αντιγράφων ασφαλείας και αποκατάσταση της Dell Dell Biztonsági mentés és helyreállítás Dell Backup and Recovery | Dell Backup and Recovery

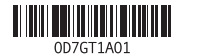

Help and Tips Βοήθεια και συμβουλές | Súgó és tippek

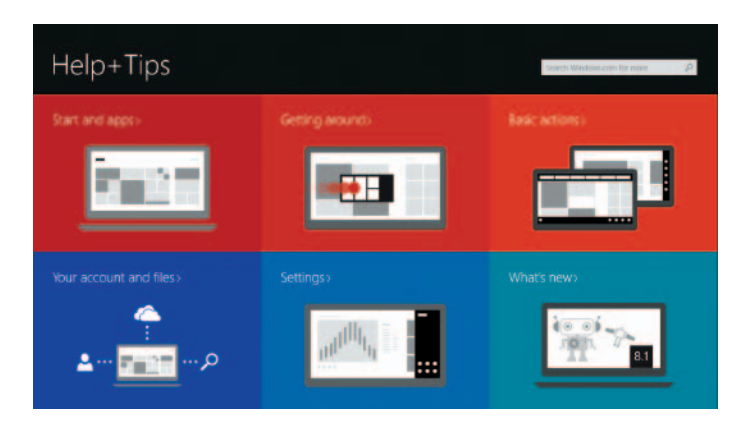

Ενεργοποιήστε τις ρυθμίσεις για την ασφάλεια και τις ενημερώσεις Kapcsolja be a számítógép védelmét és a frissítéseket Activar funcionalidades de segurança e actualizações Güvenlik ve güncelleştirmeleri etkinleştirin

## 1 Connect the power adapter and **Example 2 Finish Windows setup Example 2 Connect the power adapter and Manuals 2 Finish Windows setup <b>Example 2 Connect Support and manuals** press the power button

#### Connect to your network

Συνδεθείτε στο δίκτυό σας Kapcsolódjon a hálózatához Estabelecer ligação à rede Ağınıza bağlanın

#### **MOTE:** If you are connecting to a secured wireless network, enter the password for the wireless network access when prompted.

Ρυθμιστικοί φορείς και ασφάλεια | Szabályozások és biztonság | **dell.com/regulatory\_compliance** Regulamentos e segurança | Mevzuat ve güvenlik

- **ΣΗΜΕΙΩΣΗ:** Αν πρόκειται να συνδεθείτε σε ασφαλές ασύρματο δίκτυο, πληκτρολογήστε τον κωδικό πρόσβασης στο ασύρματο δίκτυο όταν παρουσιαστεί η σχετική προτροπή.
- **MEGJEGYZÉS:** Ha biztonságos vezeték nélküli hálózatra csatlakozik, a hálózat eléréséhez adja meg a jelszót, amikor a rendszer kéri.
- **NOTA:** se precisar conectar-se a uma rede sem fio segura, insira a palavra-passe para aceder à rede sem fio quando solicitado.
- **NOT:** Güvenli bir kablosuz ağa bağlanıyorsanız, istendiğinde kablosuz ağ erişim parolasını girin.

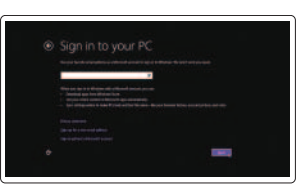

#### Sign in to your Microsoft account or create a local account

Συνδεθείτε στον λογαριασμό σας στη Microsoft ή δημιουργήστε τοπικό λογαριασμό.

- Jelentkezzen be a Microsoft fiókjába, vagy hozzon létre helyi fiókot
- niciar sessão numa conta Microsoft ou criar uma conta local

Microsoft hesabınıza oturum açın veya yerel bir hesap oluşturun

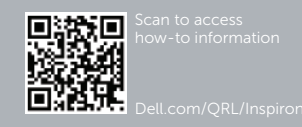

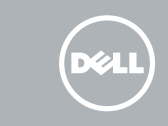

Συνδέστε τον προσαρμογέα ισχύος και πιέστε το κουμπί τροφοδοσίας Csatlakoztassa a tápadaptert és nyomja meg a bekapcsológombot Ligar o adaptador de alimentação e premir o botão de energia Güç adaptörünü takıp güç düğmesine basın

# $\triangle$

Υποστήριξη και εγχειρίδια προϊόντων Terméktámogatás és kézikönyvek Suporte de produtos e manuais Ürün desteği ve kılavuzlar

dell.com/support dell.com/support/manuals dell.com/windows8

#### Contact Dell

Επικοινωνία με την Dell | Kapcsolatfelvétel a Dell-lel Contactar a Dell | Dell'e başvurun

dell.com/contactdell

#### Regulatory and safety

#### Regulatory model

Μοντέλο κατά τους ρυθμιστικούς φορείς | Szabályozó modell P26E Modelo regulamentar | Yasal model numarası

#### Regulatory type

Τύπος κατά τους ρυθμιστικούς φορείς | Szabályozó típus Tipo regulamentar | Yasal tür P26E001

#### Computer model

Μοντέλο υπολογιστή | Számítógép modell Modelo do computador | Bilgisayar modeli Inspiron 17-5748 Inspiron 17-5749

# Quick Start Guide

# Inspiron 17

# 5000 Series

Shortcut keys

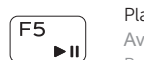

Πλήκτρα συντόμευσης | Billentyűkombinációk

Teclas de atalho | Kısayol tuşları

## Features

- 1. Camera-status light
- 2. Camera
- 3. Microphone
- 4. Security-cable slot
- 5. Power-adapter port
- 6. HDMI port
- 7. Network port 8. USB 2.0 port
- 
- 9. USB 3.0 port
- 10. Headset port

Δυνατότητες | Jellemzők | Funcionalidades | Özellikler

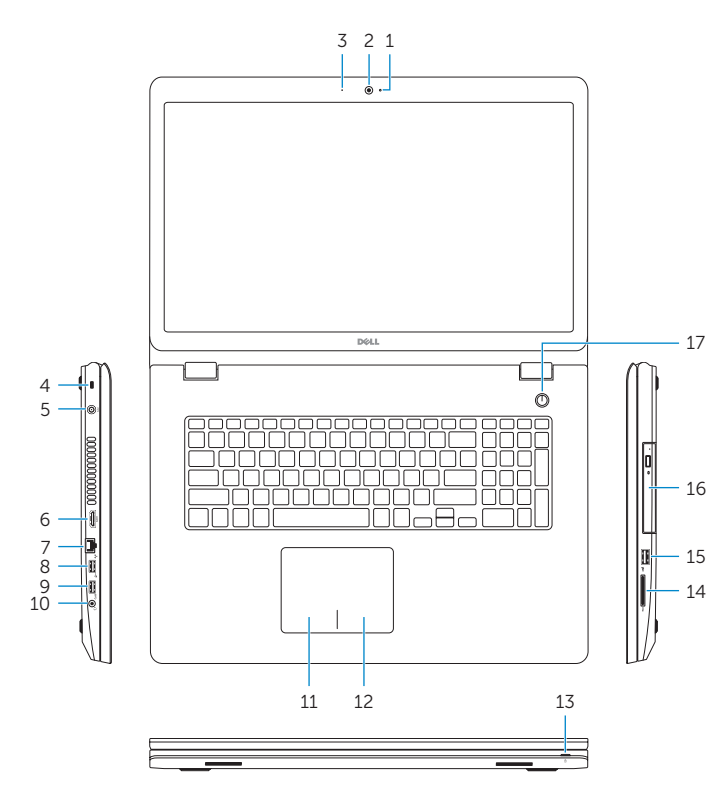

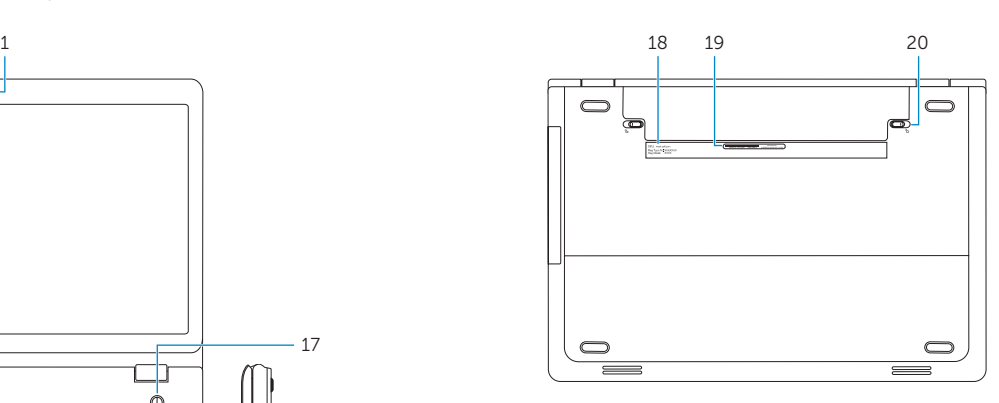

1. Kamera állapot jelzőfény

2. Kamera 3. Mikrofon

4. Biztonsági kábel foglalata 5. Tápadapter port 6. HDMI port 7. Hálózati port 8. USB 2.0 port 9. USB 3.0 port 10. Fejhallgató port

- 11. Bal oldali kattintás terület
- 12. Jobb oldali kattintás terület
- 13. Tápellátás és akkumulátor állapot jelzőfény
- 14. Médiakártya-olvasó
- 15. USB 2.0 port
- 16. Optikai meghajtó
- 17. Bekapcsológomb
- 18. Szabályozó címke
- 19. Szervizcímke
- 20. Akkumulátor kioldó reteszek (2)
- 1. Λυχνία κατάστασης κάμερας
- 2. Κάμερα
- 3. Μικρόφωνο
- 4. Υποδοχή καλωδίου ασφαλείας
- 5. Θύρα προσαρμογέα ισχύος
- 6. Θύρα HDMI
- 7. Θύρα δικτύου
- 8. Θύρα USB 2.0
- 9. Θύρα USB 3.0
- 10. Θύρα ακουστικών
- 11. Περιοχή αριστερού κλικ
- 12. Περιοχή δεξιού κλικ
- 13. Λυχνία κατάστασης τροφοδοσίας και μπαταρίας
- 14. Πρόγραμμα ανάγνωσης καρτών πολυμέσων
- 15. Θύρα USB 2.0
- 16. Μονάδα οπτικού δίσκου
- 17. Κουμπί τροφοδοσίας
- 18. Ετικέτα ρυθμιστικών φορέων
- 19. Ετικέτα εξυπηρέτησης
- 20. Μάνταλα αποδέσμευσης μπαταρίας (2)

- 11. Left-click area
- 12. Right-click area
- 13. Power and battery-status light
- 14. Media-card reader
- 15. USB 2.0 port
- 16. Optical drive
- 17. Power button
- 18. Regulatory label
- 19. Service Tag label
- 20. Battery release latches (2)
- 1. Luz de estado da câmara
- 2. Câmara
- 3. Microfone
- 4. Ranhura do cabo de segurança
- 5. Porta do adaptador de alimentação 15. Porta USB 2.0
- 6. Porta HDMI
- 7. Porta de rede
- 8. Porta USB 2.0
- 9. Porta USB 3.0
- 10. Porta de auscultadores
- 11. Área de clique com o botão esquerdo 12. Área de clique com o botão direito 13. Luz de energia e estado da bateria 14. Leitor de cartões de memória 16. Unidade óptica 17. Botão de alimentação 18. Etiqueta regulamentar
- 19. Etiqueta de serviço
- 20. Trincos de libertação da bateria (2)

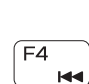

 $F1$ 

 $\sqrt{F2}$ 

 $\sqrt{F3}$ 

⊤∎x

 $\rightarrow$ 

#### 1. Kamera durum ışığı

- 2. Kamera
- 3. Mikrofon
- 4. Güvenlik kablosu yuvası
- 5. Güç adaptörü bağlantı noktası
- 6. HDMI bağlantı noktası
- 7. Ağ bağlantı noktası
- 8. USB 2.0 bağlantı noktası
- 9. USB 3.0 bağlantı noktası
- 10. Mikrofonlu kulaklık bağlantı noktası 20. Pil çıkarma mandalları (2)

11. Sol tıklatma alanı 12. Sağ tıklatma alanı 13. Güç ve pil durum ışığı

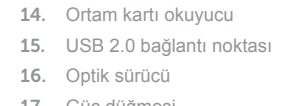

17. Güç düğmesi

18. Yasal etiket

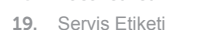

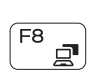

 $F9$ 

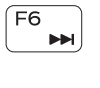

Mute audio

Σίγαση ήχου | Hang némítása Silenciar o áudio | Sesi kapat

Decrease volume

Μείωση ακουστικής έντασης | Hangerő csökkentése Diminuir o volume | Ses seviyesini düşür

Increase volume

Αύξηση ακουστικής έντασης | Hangerő növelése Aumentar o volume | Ses seviyesini artır

Play previous track/chapter

#### Αναπαραγωγή προηγούμενου κομματιού/κεφαλαίου Az előző zeneszám/fejezet lejátszása Reproduzir a faixa/capítulo anterior Önceki parçayı/bölümü oynat

## Play/Pause

Αναπαραγωγή/Παύση | Lejátszás/Szünet Reproduzir/pausa | Oynat/Duraklat

#### Play next track/chapter

Αναπαραγωγή επόμενου κομματιού/κεφαλαίου A következő zeneszám/fejezet lejátszása Reproduzir a faixa/capítulo seguinte Sonraki parçayı/bölümü oynat

## Switch to external display

Μετάβαση σε εξωτερική οθόνη | Váltás külső kijelzőre Mudar para o ecrã externo | Harici ekrana geçiş yap

### Open Search charm

Άνοιγμα συμβόλου Search (Αναζήτηση) | Keresés szimbólum megnyitása Abrir o atalho Procurar | Arama tılsımını aç

#### Toggle keyboard backlight (optional)

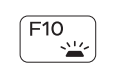

Εναλλαγή οπίσθιου φωτισμού πληκτρολογίου (προαιρετικά) Billentyűzet háttérvilágításának váltása (opcionális) Ligar/Desligar retroiluminação do teclado (opcional) Klavye ışığını değiştir (isteğe bağlı)

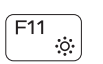

#### Decrease brightness

#### Μείωση φωτεινότητας | Fényerő csökkentése Diminuir o brilho | Parlaklığı düşür

#### Increase brightness

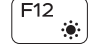

Αύξηση φωτεινότητας | Fényerő növelése Aumentar o brilho | Parlaklığı arttır

#### Toggle Fn-key lock

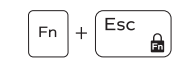

Εναλλαγή κλειδώματος πλήκτρου Fn Fn-gomb zár ki-/bekapcsolása Ligar/desligar bloqueio da tecla Fn Fn tuş kilidini değiştir

#### Turn off/on wireless

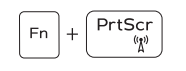

Ενεργοποίηση/Απενεργοποίηση ασύρματης επικοινωνίας Vezeték nélküli funkció ki- vagy bekapcsolása Ligar/desligar a transmissão sem fios Kablosuz özelliğini aç/kapa

## NOTE: For more information, see *Specifications* at dell.com/support .

- **ΣΗΜΕΙΩΣΗ:** Για περισσότερες πληροφορίες, ανατρέξτε στην ενότητα Προδιαγραφές στον ιστότοπο **dell.com/support** .
- **MEGJEGYZÉS:** További információkért lásd a Műszaki adatok a **dell.com/support** oldalon.
- NOTA: para mais informações, consulte *Especificações* em dell.com/support.
- **NOT:** Daha fazla bilgi için, bkz. **dell.com/support** adresinde Özellikler.